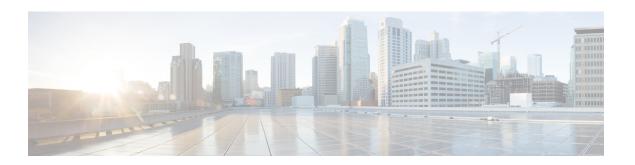

## **Monitoring a Service Graph**

- Monitoring a Service Graph Instance Using the GUI, on page 1
- Monitoring Service Graph Faults Using the GUI, on page 2
- Resolving Service Graph Faults, on page 2
- Monitoring a Virtual Device Using the GUI, on page 6
- Monitoring Device Cluster and Service Graph Status Using the NX-OS-Style CLI, on page 7

## **Monitoring a Service Graph Instance Using the GUI**

After you configure a service graph template and attach the graph to an endpoint group (EPG) and a contract, you can monitor the service graph instance. Monitoring includes viewing the state of the graph instances, functions of a graph instance, resources allocated to a function, and parameters specified for a function.

- **Step 1** On the menu bar, choose **Tenants** > **All Tenants**.
- **Step 2** In the Work pane, double click the tenant's name for which you want to monitor its service graph.
- Step 3 In the Navigation pane, choose Tenant *tenant\_name* > Services > L4-L7 > Deployed Graph Instances. The Work pane displays the following information about the active service graph instances:

| Name                      | Description                                                                                                    |
|---------------------------|----------------------------------------------------------------------------------------------------|
| Service Graph column      | The name of the service graph template.                                                                                                    |
| Contract column           | The name of the contract that is shown in the service graph template.                                                                                                    |
| Contained By column       | The name of the network that contains the service graph template.                                                                                                    |
| State column              | The state of the service graph template. A state of <b>applied</b> means that the graph has been applied, and the graph policy is active within the fabric and the service device. |
| <b>Description</b> column | The description of the service graph.                                                                                                    |

**Step 4** Expand the **Deployed Service Graphs** branch. The active service graph instances are listed under the branch.

- Step 5 Click a service graph instance to view additional information about that instance in the **Work** pane. The default view is the topology of the graph. You can click one of the tabs in the **Work** pane to change the view for that graph.
- **Step 6** Expand the branch for one of the graph instances. The functions of the graph instance are listed under the instance.
- Step 7 Click one of the functions to view additional information about that function in the **Work** pane. The default view is the policy of that function. You can click one of the tabs in the **Work** pane to change the view for that function. The **Work** pane displays the following information about the policy:

| Name        | Description                                                                                         |
|-------------|----------------------------------------------------------------------------------------------------|
| POLICY tab  | The function's properties, resources allocated to the function, and the parameters of the function. |
| FAULTS tab  | The issues that are happening on the function node.                                                 |
| HISTORY tab | The history of events that occurred on the function node.                                           |

**Step 8** In the **Navigation** pane, click **Deployed Device**. The **Work** pane displays information about the device instances.

## **Monitoring Service Graph Faults Using the GUI**

After you configure a service graph template and attach the graph to an endpoint group (EPG) and a contract, you can monitor a service graph template's faults.

- **Step 1** On the menu bar, choose **Tenants** > **All Tenants**.
- **Step 2** In the Work pane, double click the tenant's name for which you want to monitor its service graph.
- Step 3 In the Navigation pane, choose Tenant tenant\_name > Services > L4-L7 > Deployed Graph Instances.
- **Step 4** Expand the branch for a graph instance for which you want to view its faults. The functions of the graph instance are listed under the instance.
- **Step 5** Click on one of the functions. By default, the **Work** pane shows the policy of that function.
- **Step 6** Click the **FAULTS** tab in the **Work** pane. The **Work** pane displays the faults of the function node.

## **Resolving Service Graph Faults**

After you have observed one or more service graph template faults, resolving the issue depends on the fault. The following tables describe the faults and provide how to resolve faults.

Table 1: Connector Faults

| Fault              | CLI Label                                        | Description and Resolution                                                                                          |
|--------------------|--------------------------------------------------|----------------------------------------------------------------------------------------------------|
| missing-connection | connection associated with a connector not found | The configuration for a graph connector is invalid. The associated connection for the connector could not be found. |

| Fault              | CLI Label                                             | Description and Resolution                                                                                        |
|--------------------|-------------------------------------------------------|----------------------------------------------------------------------------------------------------|
| missing-nodeinst   | NodeInst associated with a connector not found        | The configuration for a graph connector is invalid. The associated NodeInst for the connector could not be found. |
| conn-nonrenderable | Graph connector could not be rendered.                | The configuration for a graph connector is invalid. The graph could not be rendered.                              |
| invalid-bd         | BD associated with a connector is not valid           | The configuration for a graph connector is invalid. The associated bridge domain for the connector is not valid.  |
| invalid-ctx        | Ctx associated with a connector is not valid.         | The configuration for a graph connector is invalid. The associated Ctx for the connector is not valid.            |
| missing-peer-conn  | Peer connector associated with a connector not found. | Configuration for a graph connector is invalid. The peer connector for the connection could not be found.         |

### Table 2: AbsGraph and GraphInst Faults

| Fault                                 | CLI Label                           | Description and Resolution                                                                                                    |
|---------------------------------------|-------------------------------------|----------------------------------------------------------------------------------------------------|
| invalid-abstract-graph-config         | invalid abstract graph config       | The abstract graph configuration is invalid.                                                                                        |
| epp-download-failure                  | epp download failure                | Graph policies failed to download to the switch.                                                                                    |
| param-duplicate-name-failure          | duplicate param name                | Multiple identical copies of a parameter were found with the same name.                                                             |
| id-allocation-failure                 | id allocation failure               | A unique network resource (either VLAN or VXLAN) could not be allocated.                                                            |
| missing-ldev                          | No cluster found                    | A cluster could not be found.                                                                                                    |
| context-cardinality-violation-failure | invalid cluster context cardinality | The cluster does not support the required tenancy(multi-tenant or single tenant).                                                   |
| function-type-mismatch-failure        | invalid function type               | The function type is not supported for the selected device. Check if the AbsNode functype and resolved LDevVip function type match. |
| missing-mparam                        | No parameter definition found       | A required parameter definition could not be found.                                                                                 |

| Fault                       | CLI Label                           | Description and Resolution                                                                                                    |
|-----------------------------|-------------------------------------|----------------------------------------------------------------------------------------------------|
| missing-abs-graph           | no abs graph found                  | The abstract graph configuration is missing for the graph instance.                                                                                                    |
| invalid-param-config        | invalid param config                | The parameter configuration is invalid.                                                                                                    |
| invalid-param-scope         | invalid parameter scope             | The parameter scope is invalid. Check the vnsRsScopeToTerm parameter in the AbsGraph to see if parameter is correct.                                                                                                    |
| invalid-ldev                | Invalid cluster                     | The cluster configuration is invalid. Check the status of the resolved LDevVip and correct the fault.                                                                                                    |
| missing-tenant              | no tenant found                     | The tenant could not be found for the graph.                                                                                                    |
| internal-error              | internal error                      | An internal error occurred during graph processing.                                                                                                    |
| resource-allocation-failure | resource allocation failure         | A required resource could not be allocated during graph processing.                                                                                                    |
| missing-abs-function        | no abstract function found          | The abstract function definition is missing.                                                                                                    |
| missing-mconn               | No connector found                  | A required connector could not be found.                                                                                                    |
| invalid-graphinst           | invalid graphinst config            | The graph instance is invalid.                                                                                                    |
| missing-interface           | no interface found                  | An interface could not be found.                                                                                                    |
| missing-bd                  | no bd found                         | A bridge domain could not be found.                                                                                                    |
| missing-terminal            | Terminal node is missing a terminal | Terminal node is missing a terminal. Check the terminal node settings.                                                                                                    |
| missing-namespace           | no vlan/vxlan namespace found       | The namespace that is needed to allocate the VLAN or VXLAN is missing. Verify that the resolved vnsLDevVip has the phyDomp parameter or the vmmDomp parameter configured that has a relation to the resolved fvnsVlanInstp. |
| missing-lif                 | no cluster interface found          | A required cluster interface could<br>not be found. Verify that the vnsLIf<br>parameter in vnsLDevVip is<br>configured correctly.                                                                                           |

| Fault                          | CLI Label                                              | Description and Resolution                                                                                                    |
|--------------------------------|--------------------------------------------------------|----------------------------------------------------------------------------------------------------|
| missing-cdev                   | No device found                                        | The concrete device could not be found in the cluster. Verify that a valid vnsCDev is present under the resolved vnsLDevVip.                                                                        |
| insufficient-devctx            | Folder must have one value for each associated CDev    | The folder is concrete device specific. The folder must have at least one value for each concrete device.                                                                                           |
| cdev-missing-cif               | No interface defined                                   | A concrete device must have at least one interface defined.                                                                                                    |
| cdev-missing-pathinfo          | Missing path for interface                             | For a physical service appliance, we must know to which leaf ports the interface is connected. Verify that the vnsCifPathAtt parameter is present for all vnsCIf under the resolved vnsCDev.        |
| missing-cif                    | Device interfaces does not match cluster               | The device interfaces should match<br>the interfaces configured for their<br>cluster. Verify that the vnsCIf<br>parameter and the vnsLIf parameter<br>are present under the resolved<br>vnsLDevVip. |
| lif-invalid-CIf                | LIf has an invalid CIf                                 | The CIf contained by LIf is not present. Check the concrete device and CIf settings.                                                                                                    |
| missing-function-node          | Abstract graph missing function node                   | An abstract graph must have at least one function node.                                                                                                    |
| graph-loop-detected            | Abstract graph config has a loop                       | The abstract graph configuration is invalid. The configuration has a loop.                                                                                                    |
| gothrough-routing-enabled-both | Both the legs of go through node has routing enabled   | Both the legs of the go through node have routing enabled.                                                                                                    |
| invalid-terminal-nodes         | Abstract graph has invalid number of terminal nodes    | An abstract graph must have at least two terminal nodes.                                                                                                    |
| missing-ldev-ctx               | No device context found for LDev                       | The device context for the device could not be found. Verify that vnsLDevCtx has values that match the contract, graph and node.                                                                    |
| arp-flood-enabled              | ARP flood is enabled on the management end point group | ARP flood must be disabled for the management endpoint group.                                                                                                    |
| folderinst-validation-failed   | FolderInst has key, that is not found in MFolder       | The FolderInst's key and value should honor MFolder specifications.                                                                                                    |

| Fault                       | CLI Label                                                    | Description and Resolution                                                      |
|-----------------------------|--------------------------------------------------------------|---------------------------------------------------------------------------------|
| paraminst-validation-failed | ParamInst has key and/or value, that are not found in MParam | ParamInst's key and value should honor MParam specifications.                   |
| invalid-mfolder             | FolderInst points to an invalid MFolder                      | FolderInst must point to a valid MFolder.                                       |
| invalid-mparam              | ParamInst points to an invalid MParam                        | ParamInst must point to a valid MParam.                                         |
| devfolder-validation-failed | DevFolder has key, that is not found in MFolder              | DevFolders key and value should honor MFolder specifications.                   |
| devparam-validation-failed  | DevParam has key and/or value, that are not found in MParam  | DevParam's key and value should honor MParam specifications                     |
| cdev-missing-virtual-info   | Virtual Object Info is missing in<br>CDev                    | Virtual object information must be provided if LDevVip is of type Virtual.      |
| invalid-rsmconnatt          | Relationship to metaconnector is invalid                     | Correct the metaconnector DN and ensure it binds to the correct MDev hierarchy. |

## **Monitoring a Virtual Device Using the GUI**

After you configure a service graph template and attach the graph to an endpoint group (EPG) and a contract, you can monitor the virtual devices of a tenant. Monitoring the virtual devices tells you what devices are in use, which VLANs are configured for a device, the parameters passed to the devices, the statistics of the devices, and the health of the devices.

- **Step 1** On the menu bar, choose **Tenants** > **All Tenants**.
- **Step 2** In the Work pane, double click the tenant's name for which you want to monitor its service graph.
- Step 3 In the Navigation pane, choose Tenant tenant\_name > Services > L4-L7 > Deployed Devices.
- Step 4 Click on one of the deployed devices. By default, the Work pane shows the policy of that deployed device. You can click the tabs in the Work pane to change the view. The tabs display the following information about the virtual device:

| Tab             | Description                                                                                                    |
|-----------------|----------------------------------------------------------------------------------------------------|
| POLICY tab      | The device that is in use, the VLANs that are configured within the device, and the parameters that have been passed to the devices. |
| OPERATIONAL tab | The statistics that are being received from the various devices.                                                                     |
| HEALTH tab      | The health of the devices.                                                                                                    |

# Monitoring Device Cluster and Service Graph Status Using the NX-OS-Style CLI

The commands in this section provide examples of how to monitor device cluster and service graph status using the NX-OS-style CLI.

#### **Showing the Operation Information of a Device Cluster**

The following command shows the operational information of a device cluster:

```
show 1417-cluster tenant tenant_name cluster device_cluster_name
```

#### Example:

```
apic1# show 1417-cluster tenant HA_Tenant1 cluster Firewall
tenant-graph : HA Tenant1-g2, HA Tenant1-g1
```

```
Device Cluster : Firewall
Cluster Interface : consumer1
Encap : vlan-501
Pctag : 32773
```

Devices : FW2(int),FW1(int)
Graphs : HA\_Tenant1-g1
Contracts : HA\_Tenant1-c1

Device Cluster : Firewall
Cluster Interface : provider1
Encap : vlan-502
Pctag : 32774

Devices : FW2(ext),FW1(ext)
Graphs : HA\_Tenant1-g1
Contracts : HA\_Tenant1-c1

#### **Showing the Operation Status of a Device Cluster**

The following command shows the operation status of a device cluster:

```
apic1# show 1417-graph tenant tenant_name [graph graph_name]
```

#### Examples:

The following example gives high-level output of the status of the HA Tenant1 tenant:

```
apic1# show 1417-graph tenant HA_Tenant1
Graph : g1
Total Instances : 1
Encaps Used : vlan-501,vlan-502,vlan-503,vlan-504
Device Used : uni/tn-HA_Tenant1/lDevVip-Firewall

Graph : g2
Total Instances : 1
Encaps Used : vlan-501,vlan-502,vlan-503,vlan-504
Device Used : uni/tn-HA_Tenant1/lDevVip-Firewall
```

The following example gives detailed output of the status of the g1 service graph that is associated with the HA Tenant1 tenant:

```
apic1# show 1417-graph tenant HA Tenant1 graph g1
Graph
      : HA_Tenant1-g1
Graph Instances : 1
Consumer EPg : HA Tenant1-consEPG1
Provider EPg : HA_Tenant1-provEPG1
Contract Name : HA Tenant1-c1
Config status : applied
Function Node Name : Node1
Connector Encap Bridge-Domain Device Interface
                     provBD1 consumer
          vlan-3001 provBD1 consumer
           -----
consumer
```

#### Showing the Faults of a Device Cluster

provider vlan-3335 consBD1

The following command shows the faults of a device cluster:

show faults 1417-cluster

```
Example:
apic1# show faults 1417-cluster
      : F0772
Code
Severity
              : minor
Last Transition: 2015-09-01T01:41:13.767+00:00
Lifecycle
              : soaking-clearing
Affected object : uni/tn-ts1/lDevVip-d1/lIf-ext/fault-F0772
Description : LIf configuration ext for L4-L7 Devices d1 for tenant ts1
               is invalid.
Code
              : F1085
Severity : cleared
Last Transition: 2015-09-01T01:39:04.696+00:00
Lifecycle : retaining
Affected object : uni/tn-ts1/lDevVip-d1/rsmDevAtt/fault-F1085
Description : Failed to form relation to MO uni/infra/mDev-CiscoInternal-
               NetworkOnly-1.0 of class vnsMDev
Code
              : F1690
          : minor
Severity
Last Transition: 2015-09-01T01:39:04.676+00:00
Lifecycle : soaking
Affected object : uni/tn-ts1/lDevVip-d1/vnsConfIssue-missing-
               namespace/fault-F1690
Description
              : Configuration is invalid due to no vlan/vxlan namespace
```

#### Showing the Faults of a Service Graph

The following command shows the faults of a service graph:

```
show faults 1417-graph
```

#### Example:

```
apic1# show faults 1417-graph
Code
            : F1690
Severity
               : minor
Last Transition: 2015-11-25T20:07:33.635+00:00
Lifecycle
              : raised
               : uni/tn-HA Tenant1/AbsGraph-WebGraph/vnsConfIssue-invalid-
                abstract-graph-config-param/fault-F1690
```

```
Description : Configuration is invalid due to invalid abstract graph config param
```

#### **Showing the Running Configuration of a Device Cluster**

The following command shows the running configuration of a device cluster:

```
show running-config tenant tenant_name 1417 cluster
```

#### Example:

```
apic1# show running-config tenant common 1417 cluster
# Command: show running-config tenant common 1417 cluster
# Time: Thu Nov 26 00:35:59 2015
 tenant common
   1417 cluster name ifav108-asa type physical vlan-domain phyDom5 service FW function
ao-through
     cluster-device C1
     cluster-interface consumer 1
       member device C1 device-interface port-channel1
          interface vpc VPCPolASA leaf 103 104
         exit
       exit
      cluster-interface provider 1
       member device C1 device-interface port-channel1
          interface vpc VPCPolASA leaf 103 104
          exit
       exit.
      exit
```

#### **Showing the Running Configuration of a Service Graph**

The following command shows the running configuration of a service graph:

```
show running-config tenant tenant_name 1417 graph
```

#### Example:

```
apic1# show running-config tenant common 1417 graph
# Command: show running-config tenant common 1417 graph
# Time: Thu Nov 26 00:35:59 2015
  tenant T1
   1417 graph Graph-Citrix contract Contract-Citrix
     service N1 device-cluster-tenant common device-cluster ifav108-citrix mode ADC ONE ARM
       connector provider cluster-interface pro
         bridge-domain tenant common name BD4-Common
          exit.
        connector consumer cluster-interface pro
         bridge-domain tenant common name BD4-Common
          exit
        exit
      connection C1 terminal consumer service N1 connector consumer
      connection C2 terminal provider service N1 connector provider
      exit
```

Monitoring Device Cluster and Service Graph Status Using the NX-OS-Style CLI